# **VOSviewer (SOFTWARE) INTERACTIVE VIEW A BRIF INSTRUCTION (2 PARTS)** (5/31/2021)

# **Part 1: Introduction**

The two .txt data files are **bibliometric data files** of statistically analyzed citation source which can be visualized in the following images.

# **Data**

[\[map\]](https://www.polyu.edu.hk/cbs/rclcn/images/cdl_visual_display/map50.txt) [\[network\]](https://www.polyu.edu.hk/cbs/rclcn/images/cdl_visual_display/network50.txt)

# **Still Images of Visualization (network, item-density, cluster-density)**

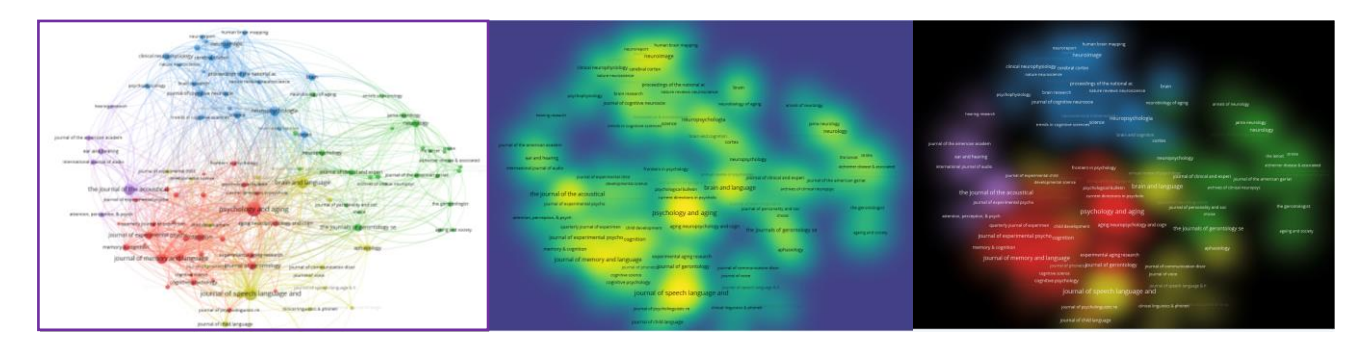

They tell us how citation sources are related according to the condition below

1) A citation source is cited by more than 100 times;

2) A citation source has published papers on the topic of "aging and linguistics" from 1969-2021, with each paper cited by other 2 papers; and

3) A citation source has the original **bibliographical data** generated from the open citation database, [Dimensions](https://secure-web.cisco.com/1ze44ft5nqX_hA_pF5jxThfoNuVcF247w3ZZBxGmMnILIjVHeeufGgoaZWLdRo_K2cOSgcMcaZ2CD49GFUf4tACxVUhg1D01OmD7BkFcMVocFOKXYmBSvCQ7veCRkwuGvGp5ORC1jQA4uWxLMSTr-PEcYBkPkXkjPnbSyz-9Nm1z-GL6-dNEjdkJiaie-hbW9xK7Lnm2NxY5C9DaIe92APr15KI-vynydl8M7y6wuvr30GhIEg_pPGaY6-2eTevr4UXGYolmNiZiJzPm9ztVVjvI3YMdNx9VvJMkfDwFVvGt-lzYZMILzjAhD22VW0Q4n/https%3A%2F%2Fapp.dimensions.ai%2Fdiscover%2Fpublication) and **bibliometric data** generated from [VOSviewer 1.6.16 for Microsoft Windows](https://www.vosviewer.com/download)  [systems.](https://www.vosviewer.com/download)

# **Part 2: Instruction by 6 Steps**

Now let's have **an interactive view** of the above still visualized images on a computer (not mobiles) by [VOSviewer,](https://secure-web.cisco.com/1vXlR3eDtzyZPmG2K3ULIBgQtjWH_81BpDb3KelkAEI9pz891DOSca2To0csurYoPFaX-Kjz3M-z6apSIxwqxaivXy6_WUL1w-LETGhJQdz7F38IPRS6-YbOB6AgAy1iN2zQ4aI9juYP29XEJpxDh5gpa3s6RpF0fIVl882PBiKTmAyiHfR7UYnbozzig5Huqjcnvi0O1v5F_IoVjA2LfQF-yKiPyCnVlPfKjgMSMIoD-tZmCkPb9xHfw1A5hF9SLtdaYEUjYeuRTIxAVDCjTEmRU5IRyqw-BKKp7KBbo-xoZDgROC7_s4C9Y_fsUusYa/https%3A%2F%2Fwww.vosviewer.com%2F) a software tool for constructing and visualizing bibliometric networks.

**Step 1**: Copy the data in the following link on a notepad

**[https://www.polyu.edu.hk/cbs/rclcn/images/cdl\\_visual\\_display/map50.txt](https://www.polyu.edu.hk/cbs/rclcn/images/cdl_visual_display/map50.txt)** 

**Step 2:** Save the  $1<sup>st</sup>$  notepad file "map50copy.txt" on your hard drive

**Step 3**: Repeat the step 1 & 2 for the following link, and save the  $2<sup>nd</sup>$  notepad file "network50copy.txt"

[https://www.polyu.edu.hk/cbs/rclcn/images/cdl\\_visual\\_display/network50.txt](https://www.polyu.edu.hk/cbs/rclcn/images/cdl_visual_display/network50.txt)

Step 4: [Launch VOSviewer](http://secure-web.cisco.com/1O_6asoVJt7bt_oARGD2N8amN1sgq0OSs9az1aiD-pqn6OC90MRM6Fmj29hkA7eh3ma86AsHovde25gMo7n_y_0EOy9LTS4Pu6ENPkOfF9UZBfeIjzQcXk_-EP2TzpsiKRoeAlzdIRVMzv1BDMj_fW326l6p-BkGhwz35uRR_mRFU6PAiho4BBpKuzZFcXgI9rtMFbfOli7-PRI8JmBQj9kg65-BMUEgnW5nIkl4ywnTX4WSWEnVSxwxn3zXa5wIzUfzH1mqnduthOcXZH9nSZ8KJUWvxMvTnKCNYXy7DcH-p-zFRxQqcG_xwCK3PuKT6/http%3A%2F%2Fwww.vosviewer.com%2Fvosviewer.php) by following online instruction (To run VOSviewer, Java version 8 or higher needs to be installed on your system. If Java is not installed on your system, you can obtain it [here\)](http://www.java.com/). If one wishes to have the software downloaded on one's Window/Mac computer, see [Download VOSviewer](https://www.vosviewer.com/download) and its instruction. VOSviewer is open program to the general publics**)**

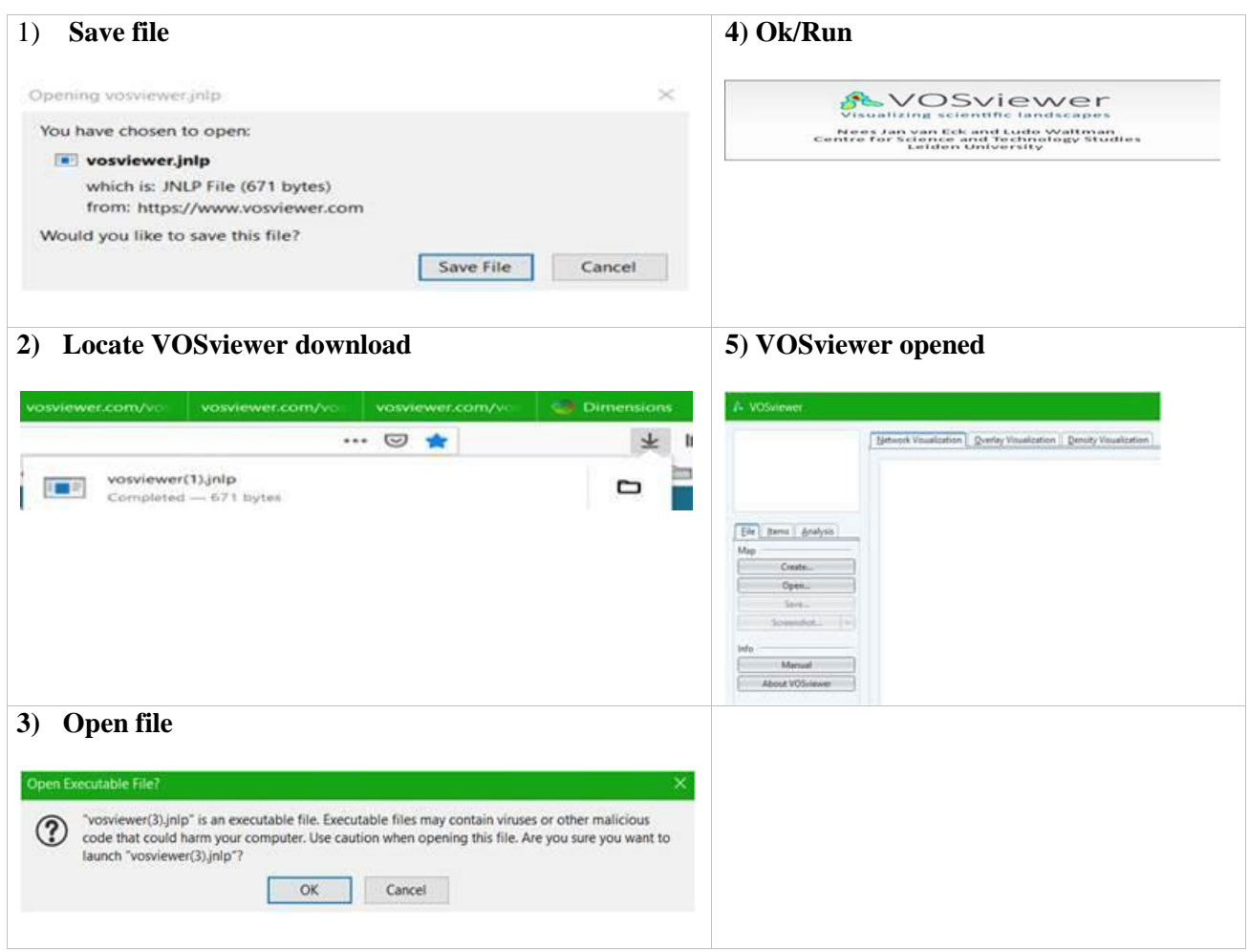

**Step 5**: Click open and then upload the 2 saved .txt files

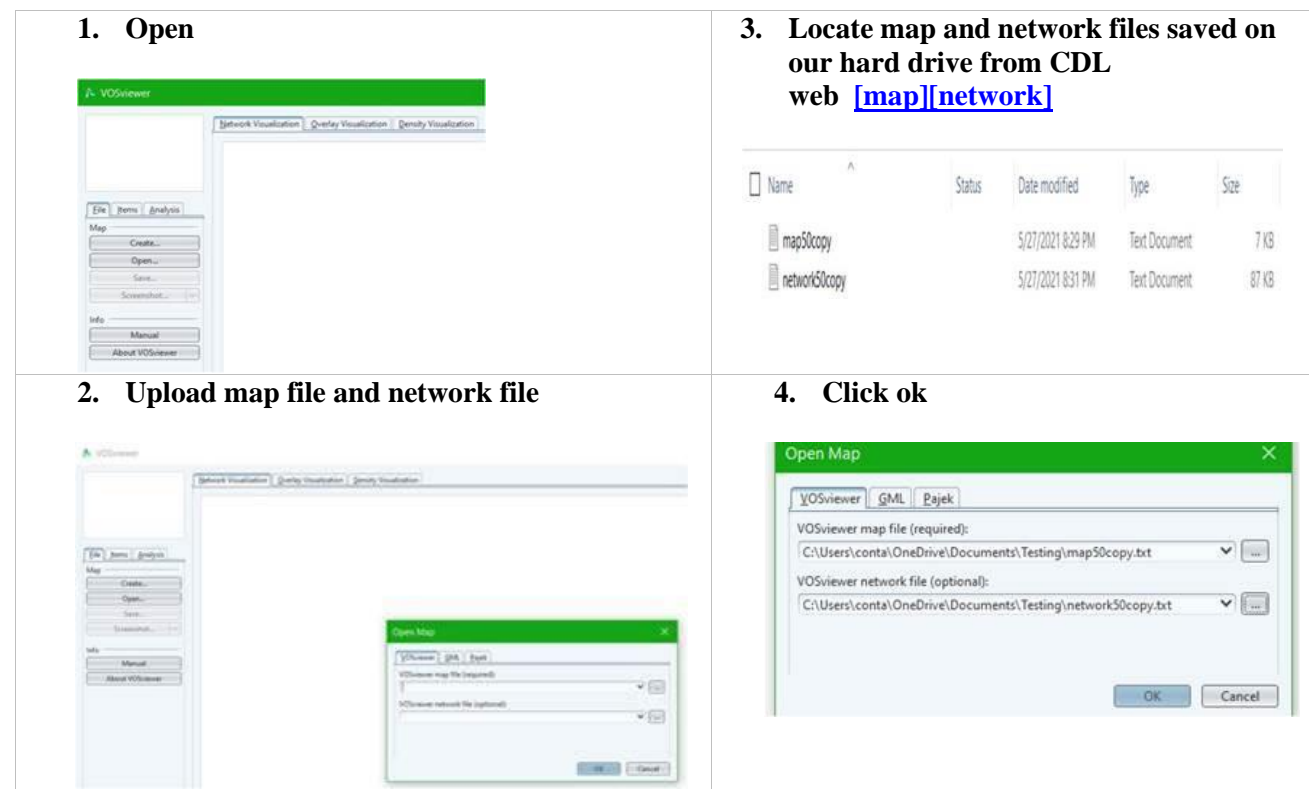

**Step 6:** Click ok to see the interactive maps

- 1) Click one of tabs at left up corner of the screen
- 2) For two choices of density visualization, click one of the choice on the right side screen of Density Visualization :

Network Visualization

Density Visualization

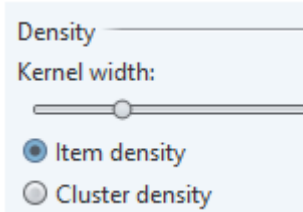

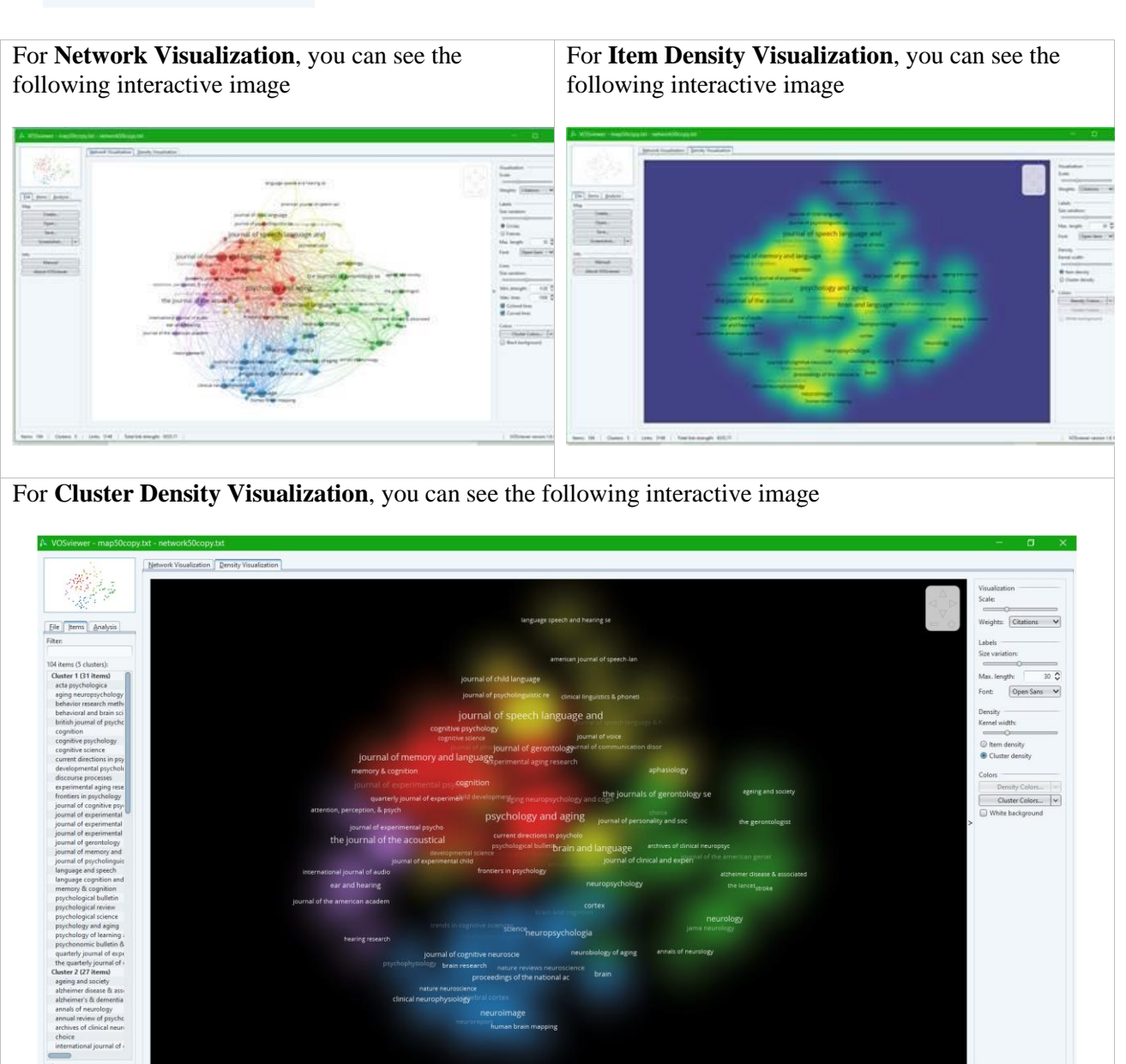

(NOTE: For more details of screen presentation functionality of VOSviewer, please view this<video>from <https://www.vosviewer.com/getting-started> and also this [video](https://youtu.be/3aSKhFeXIU4) from [https://youtu.be/3aSKhFeXIU4\)](https://youtu.be/3aSKhFeXIU4).